## **Symbole in Word 2007 verwenden**

In Word gibt es zusätzlich noch die Möglichkeit Symbole zur Illustration eines Textes zu verwenden:

Wählen Sie das Menü "Einfügen" und rechts am Rand finden Sie den Bereich "**Symbole**".

Der Bereich "Formel" dient zum Darstellen von mathematischen Formeln in Texten – aber damit wollen wir uns in dieser Lektion nicht beschäftigen. Wir wählen das "Symbol". Sie sehen zunächst einige wenige Symbole, die man durch Anklicken in den Text einfügen kann  $\mathbf{\mathfrak{m}}$ .

Die eingefügten Symbole lassen sich mit **Schriftgröße** und **Schriftfarbe** wie

eine ganz normale Schrift markieren und verändern. Klicken Sie auf "Weitere Symbole"

Im Fenster **Symbol** finden Sie Schriftarten, die aus vielen Symbolen bestehen. Man nennt diese Schriftarten "Windings" und "Webdings". Windings gibt es in 3 Varianten.

Auch diverse Weihnachtsschriften bestehen aus Symbolen, die man auf diese Weise einfügen kann.

Klicken Sie auf ein Symbol und bestätigen Sie mit "Einfügen". Passen Sie die Schriftgröße und Schriftfarbe nach Wunsch an.

 $X \oplus \mathbb{C}$  \*

In einer weiteren Rubrik finden Sie Sonderzeichen. Hier kann festgelegt werden, mit welcher Tastenkombination ein Sonderzeichen automatisch erzeugt wird.

Mit einzelnen Zier-Buchstaben aus weiteren Schriften können Sie auch den ersten Buchstaben eines Absatzes in Ihren Schriftstücken besonders gestalten:

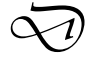

Probieren Sie es aus!

Sie werden sehen, Sie erreichen mit den verschiedenartigen Symbolen schöne Effekte in Ihren Schriftstücken.

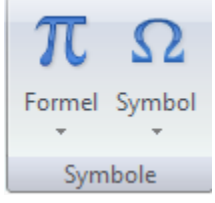

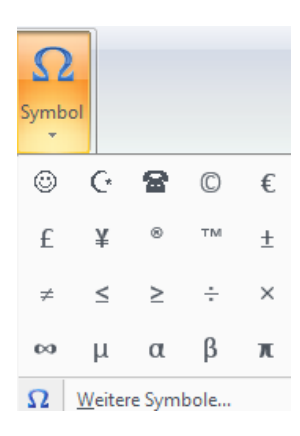

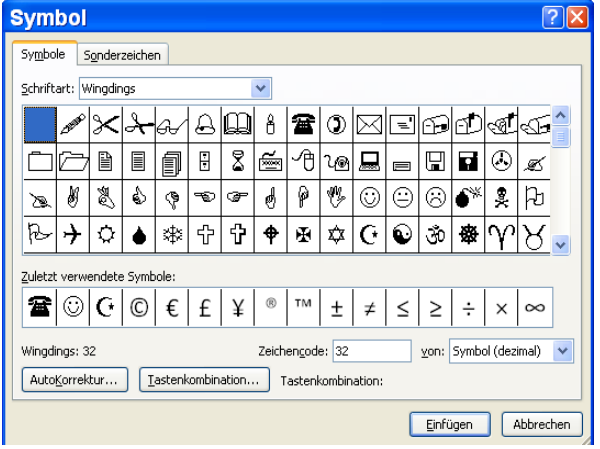

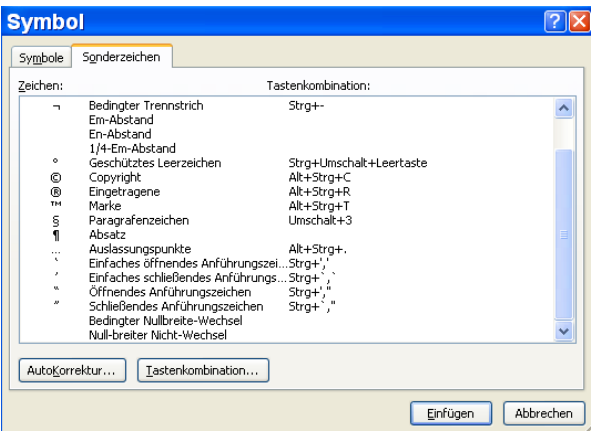

Workshop-Unterlage Word 2007 Autor: Antonie Dell